# FY 2021 RECIPIENT TRAINING Wastewater Facilities Projects State Revolving Fund Loans & Centennial Grants

WATER QUALITY PROGRAM
Sean Mellon

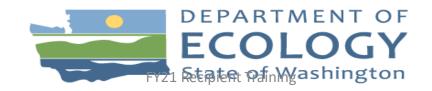

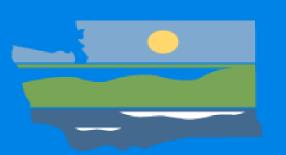

# Welcome and Introductions

### Welcome to Ecology's Water Quality Funding Recipient Training

### **Technical Problems?**

Can't hear the Panelists?

Try an alternate audio connection.

- 1) Move your cursor to the bottom of the Web-Ex and select the icon. If you don't see the phone icon, click the to reveal additional icons.
- 2) Next, choose an audio option

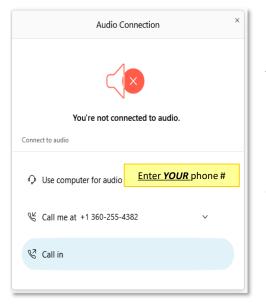

- A. Use computer for audio
- B. Call me at (enter your phone number)
  - WebEx calls you.
     You listen
     through your
     phone
- C. Call in using your phone. There may be several different numbers that you can try.

### **Questions for the Panelists?**

To ask a question about the presentation, use the **Q&A Box** located in the lower right portion of your Web-Ex window.

Use the **to provide feedback to the** panelists.

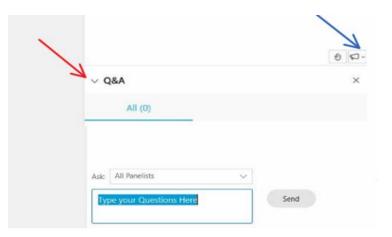

To communicate with the Web-Ex meeting host, open and use the Chat Box.

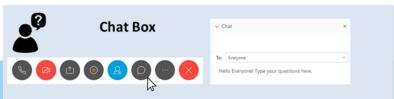

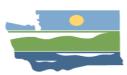

# Outline

- Negotiation Process
- Components of an Agreement
- EAGL Basics and Login
- Managing Roles in EAGL
- Document Management and Uploads
- Getting Paid (Payment Request/Progress Reports)
- Amendments and Closeout
- Resources

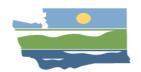

Water Quality Integrated Funding

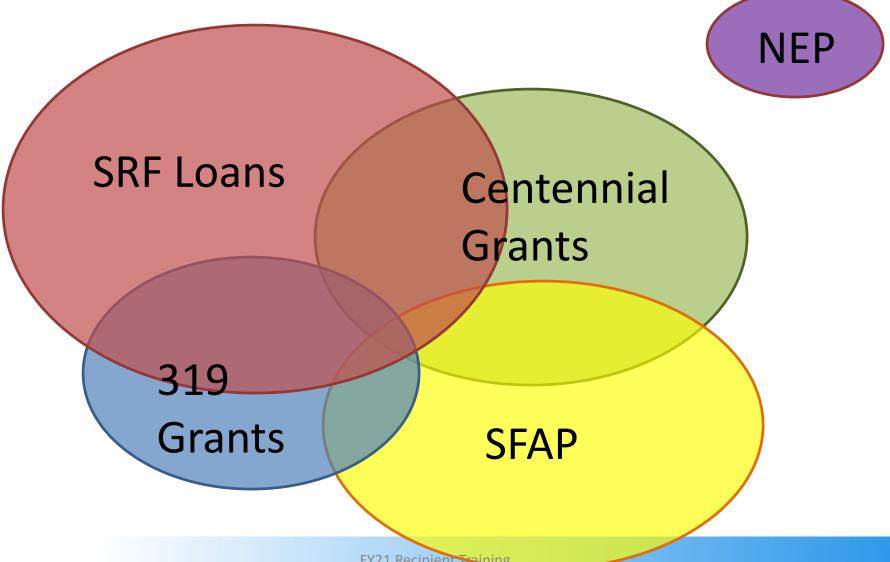

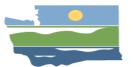

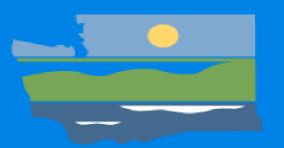

# Agreement Development & Negotiation Process in a Nutshell

# **Negotiation Process**

- 1. It all starts with the original Funding Application in EAGL.
- 2. Recipient, Project Manager, Financial Manager work to update application information and answer questions. Changes documented in DRAFT Agreement Template. Verifying:
  - Scope of Work (changed to Ecology Template/Format)
  - Budget
  - Dates
  - Form of Repayment (LOANS)

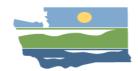

# **Negotiation Process**

- 3. **Recipient** completes documents necessary for Ecology to sign a LOAN agreement:
  - Financial Capability Assessment Documentation or follow-up requests
  - CWSRF Federal Reporting Information Form (EAGL)
  - Cost and Effectiveness Analysis Certification Form (EAGL)
  - Fiscal Sustainability Plan Certification Form (EAGL)

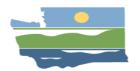

# **Negotiation Process**

## Prerequisite forms and documentation cont.:

- Opinion of Legal Counsel Form (Ecology Websiteupload to EAGL General Uploads)
- Ordinance or Resolution Authorizing Loan (Upload to EAGL General Uploads)
- FFATA Form (Equivalency Projects Only)

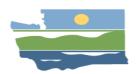

- 4. Ecology complete an preliminary internal review
- 5. Ecology puts the DRAFT agreement into EAGL
- **6. Ecology** shares the DRAFT agreement with Recipient & starts 2<sup>nd</sup> internal review
- 7. Recipient should review & share the DRAFT AGREEMENT with legal counsel

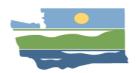

- **4. Ecology** finalizes agreement in EAGL & changes status to "Signatures Required" and provides instructions for signing
- Recipient signs, dates and returns two signed originals and ensures all prerequisite documents have been completed/uploaded
- 6. **Ecology** signs, dates, sends recipient a copy, uploads copy to EAGL, and changes the status to "Agreement Executed"
- 7. Ecology's Fiscal Office changes the status to "Agreement Active"

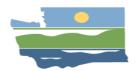

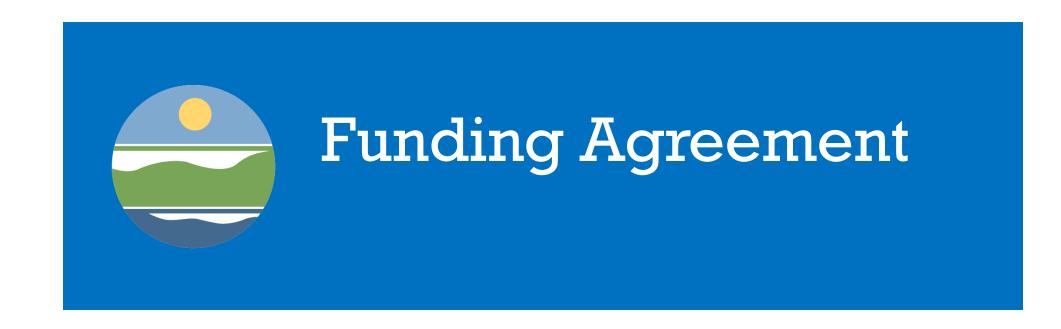

# **Agreement Structure**

Timeline/ Scope of Work/Budget

Specific Terms and Conditions (Agreement Level)

Special Terms and Conditions (Water Quality Program Level)

Federal Only Terms and Conditions (Ecology Level)

General Terms and Conditions (Ecology Level)

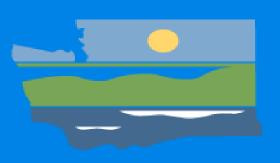

# Ecology Administration of Grants and Loans (EAGL) Basics

**Regulations & Permits** 

Research & Data

2

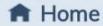

Air & Climate

Water & Shorelines

Waste & Toxics

Spills & Cleanup

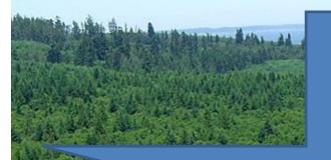

# SCROLL DOWN

### I want to...

- Report a spill
- Apply for a permit
- Get information on wells

- Search for recycling services
- Find out about beach closures
- Report illegal burning/smoke

### Welcome to the Department of Ecology

We're proud to protect, preserve, and enhance Washington's environment for current and future generations.

**FY21** Recipient Training

# Accessing Grant & Loan Resources

Scroll down to bottom of home page and click
 Grants & loans.

Publications & forms
Public input & events listing
Grants & loans
Laws, rules, & rulemaking
Public records disclosure
Contracts & bids
More "I want to" topics

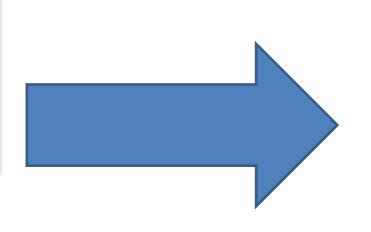

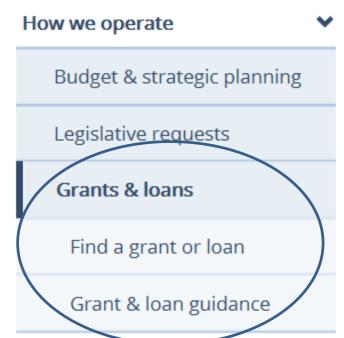

About us > How we operate > Grants & lo

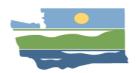

# Accessing Grant & Loan Resources

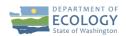

Regulations & Permits

Research & Data

Blog Contact Us

**Q** Search

**↑** Home

Air & Climate

Water & Shorelines

Waste & Toxics

Spills & Cleanup

### Applying for or managing a grant or loan

You can apply for and manage most grants and loans in EAGL, Ecology's Administration of Grants and Loans system. To use EAGL, you must:

- 1. Have a Secure Access Washington (SAW) account
- 2. Register as an EAGL user

See the options below to set up a SAW account and register in EAGL.

If you manage a grant or loan that is not in EAGL, please visit our page for <u>guidance and links to</u> information not in EAGL.

Current EAGL users

New EAGL users with a SAW account

New SAW and EAGL users

<u>Log in to your Secure Access Washington (SAW) account here</u> **©**, and you will be directed to EAGL.

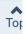

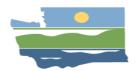

# Accessing EAGL

Link to EAGL through Secure Access Washington (SAW)

http://secureaccess.wa.gov/ecy/eagl/

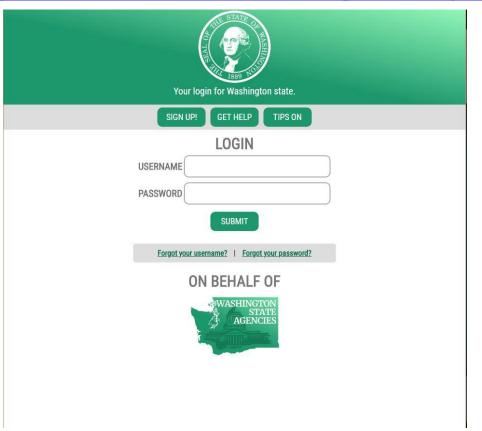

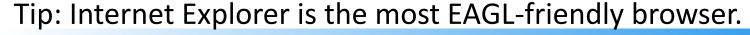

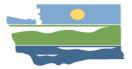

# Access your Application

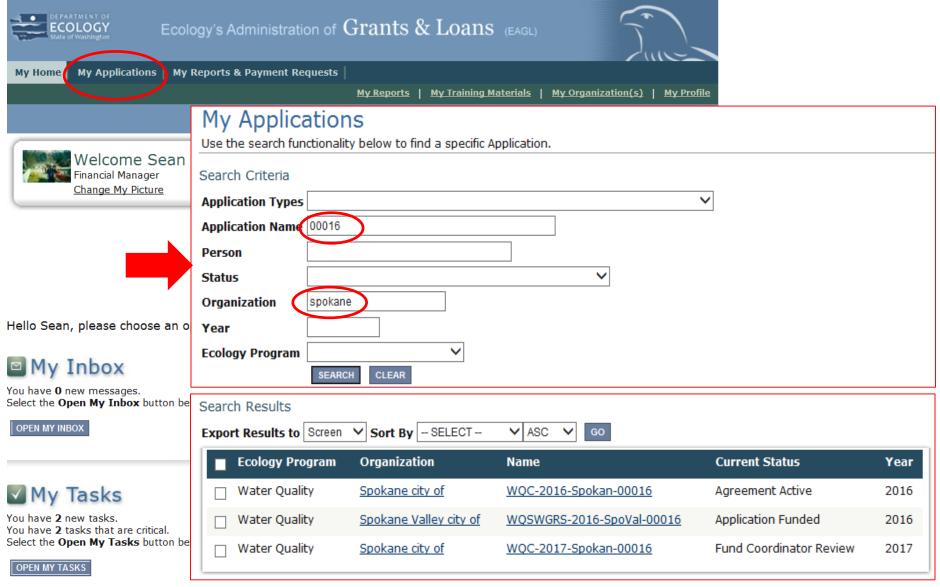

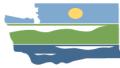

# Application Menu/My Training Materials

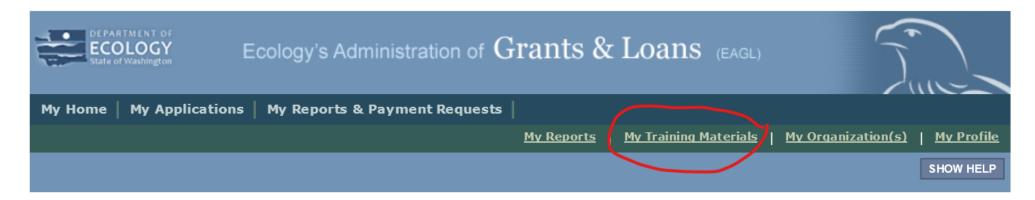

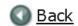

### **Application Menu**

Document Information: WQC-2016-Wapato-00093

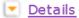

| Info | Document Type | Organization   | Role              | Current Status               | Period Date /<br>Date Due           |
|------|---------------|----------------|-------------------|------------------------------|-------------------------------------|
|      | Application   | Wapato city of | Financial Manager | Amendment Requires Signature | N/A - N/A<br>11/07/2014 11:59PM PST |

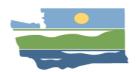

# **Application Menu**

Application

Wapato city of Financial Manager Amendment Requires Signature

N/A - N/A 11/07/2014 11:59PM PST

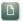

### View, Edit and Complete Forms

Select the View Forms button below to view, edit, and complete your application, funding agreement, and/or amendment forms. The document's current status and your role determines which forms are editable.

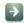

### Change the Status

Select the View Status Options button below to change the status of your application, funding agreement, and/or amendment. You submit your application and request amendments through the status options.

VIEW STATUS OPTIONS

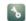

### Access Management Tools

Select the View Management Tools button below to see tools and options available for your application, funding agreement, and/or amendment. You can review status history, role assignments, check for errors, create print versions, and more.

VIEW MANAGEMENT TOOLS

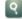

### **Examine Related Items**

Select the View Related Items button below to initiate and view sub documents such as Payment Request/Progress Reports, Equipment Purchase Reports, Site Visit Reports, and Close Out Reports.

VIEW RELATED ITEMS

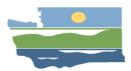

# Accessing the Forms Menu

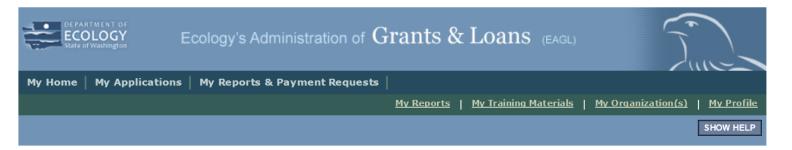

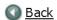

### **Application Menu**

Document Information: WQC-2016-Wapato-00093

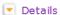

| Info | Document Type | Organization   | Role              | Current Status               | Period Date /<br>Date Due           |
|------|---------------|----------------|-------------------|------------------------------|-------------------------------------|
|      | Application   | Wapato city of | Financial Manager | Amendment Requires Signature | N/A - N/A<br>11/07/2014 11:59PM PST |

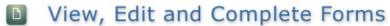

Select the **View Forms** button below to view, edit, and complete your application, funding agreement, and/or amendment forms. The document's current status and your role determines which forms are editable.

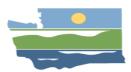

# Forms Menu

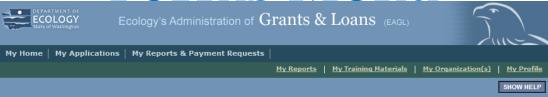

### Back

### Application Menu - Forms

Please complete all required forms below.

Document Information: WQC-2016-Wapato-00093

Details

### Forms

| Status      | Page Name                                                          | Note Created          | Ву                       | Last Modified By                          |
|-------------|--------------------------------------------------------------------|-----------------------|--------------------------|-------------------------------------------|
| Funding I   | Program Guidelines                                                 |                       |                          |                                           |
| <b>1</b>    | SFY 2016 Water Quality Combined Financial Assistance<br>Guidelines |                       |                          |                                           |
| 7           | SFY 2016 Scoring Guidance                                          |                       |                          |                                           |
| <u> </u>    | SFY 2016 Contact Information                                       |                       |                          |                                           |
| <u> </u>    | SFY 2016 Application Instructions                                  |                       |                          |                                           |
| Application | on Forms                                                           |                       |                          |                                           |
| <b>&gt;</b> | General Information                                                |                       | lou Wang<br>4 8:15:25 AM | Sean Mellon (ECY)<br>6/8/2020 4:56:19 PM  |
| <b>/</b>    | Project Characterization                                           | Grant Sys<br>9/25/201 | stem<br>7 2:10:23 PM     |                                           |
| <b>&gt;</b> | Mapping Information                                                | Grant Sy:<br>11/1/201 | stem<br>7 1:04:47 PM     |                                           |
| <b>&gt;</b> | Recipient Contacts                                                 |                       | lou Wang<br>4 8:27:26 AM | Sean Mellon (ECY)<br>6/8/2020 4:57:30 PM  |
|             | Scope of Work - Task 1 Project Admin                               |                       | lou Wang<br>4 8:32:10 AM | Bill Hashim (ECY)<br>1/29/2016 9:36:10 AM |
| <b>P</b>    | Scope of Work - Additional Tasks (3)                               |                       |                          |                                           |
|             | Scope of Work Summary                                              |                       | lou Wang<br>4 8:32:10 AM | Bill Hashim (ECY)<br>2/25/2016 2:02:52 PM |

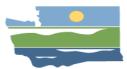

# Forms Menu (continued)

| <b>2</b>    | <u>Uploads</u>                                                     | Daniel Thompson<br>(ECY) Cynthia H Wall (ECY)<br>11/30/2017 3:24:59 6/5/2020 1:40:35 PM<br>PM |
|-------------|--------------------------------------------------------------------|-----------------------------------------------------------------------------------------------|
| Scree       | ning/Evaluation/Offer                                              |                                                                                               |
| <b>&gt;</b> | Screening, Eligibilities, and Additional Requirements<br>Checklist | Shelly D McMurry (ECY)<br>10/30/2017 12:07:26<br>PM                                           |
|             | Application Modification Comments                                  |                                                                                               |
|             | Evaluation Scorecard                                               |                                                                                               |
| <b>2</b>    | Offer Form                                                         | Daniel Thompson<br>(ECY)<br>2/13/2018 4:08:57 PM                                              |
| <b>E</b>    | Evaluation Scorecard Report                                        |                                                                                               |
| <b>&gt;</b> | Evaluation Summary                                                 | Grant System Daniel Thompson<br>12/19/2017 6:57:27 (ECY)<br>AM 2/13/2018 4:08:17 PM           |
| Agree       | ment                                                               |                                                                                               |
| <b>&gt;</b> | Ecology Contacts                                                   | Sean Mellon (ECY)<br>12/18/2018 11:03:09<br>AM                                                |
| <b>&gt;</b> | Agreement Information                                              | Sean Mellon (ECY) Sean Mellon (ECY)<br>12/18/2018 11:27:19 12/19/2018 3:55:19<br>AM PM        |
| ₽           | Funding Distribution (2)                                           |                                                                                               |
| <b>&gt;</b> | Funding Distribution Summary                                       | Sean Mellon (ECY) Sean Mellon (ECY)<br>12/18/2018 11:26:41 12/19/2018 10:57:14<br>AM AM       |
|             |                                                                    |                                                                                               |

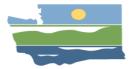

# **General Information Form**

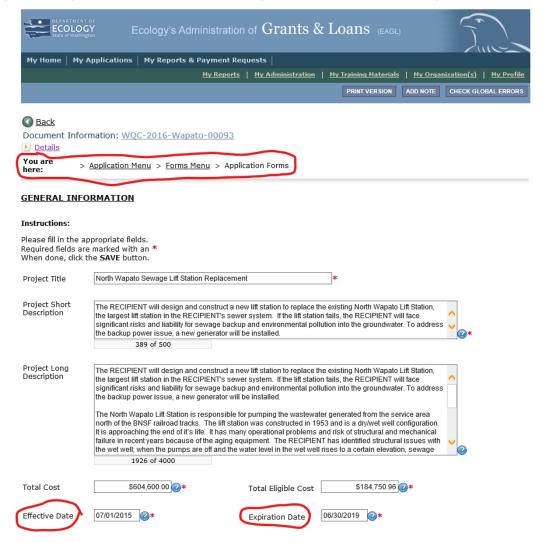

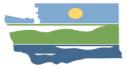

# Scope of Work Task

| Task Number                                                                                                    | 1                                                                                                    |              |                                |              |                       |     |  |  |
|----------------------------------------------------------------------------------------------------|----------------------------------------------------------------------------------------------------|--------------|--------------------------------|--------------|-----------------------|-----|--|--|
| Task Title                                                                                                    | Project Administration                                                                                                    | n/Management | Task Co                        | \$1,000      | 0.00                  |     |  |  |
| Task Description                                                                                                    | A. The RECIPIENT shall carry out all work necessary to meet ECOLOGY grant or loan administration requirements. Responsibilities include, but are not limited to: maintenance of project records; submittal of requests for reimbursement and corresponding backup documentation; progress reports; and a recipient closeout report (including photos).                                                                                                    |              |                                |              |                       |     |  |  |
| B. The RECIPIENT shall maintain documentation demonstrating compliance wapplicable procurement, contracting, and interlocal agreement requirements application for, receipt of, and compliance with all required permits, licenses, easements, or property rights necessary for the project; and submittal of required performance items. |                                                                                                    |              |                                |              |                       | h   |  |  |
|                                                                                                    | C. The RECIPIENT shall manage the project. Efforts include, but are not limited to: conducting, coordinating, and scheduling project activities and assuring quality control. Every effort will be made to maintain effective communication with the RECIPIENT's designees; ECOLOGY; all affected local, state, or federal jurisdictions; and any interested individuals or groups. The RECIPIENT shall carry out this project in accordance with any completion dates outlined in this agreement. |              |                                |              |                       |     |  |  |
| Task Goal Statement  Properly managed and fully documented project that meets ECOLOGY's grant or loan administrative requirements.                                                                                                    |                                                                                                    |              |                                |              |                       |     |  |  |
| Task Expected Outcomes                                                                                                    | * Timely and complete<br>progress reports, and<br>* Properly maintained                                                                                                    | RECIPIENT de | seout repo                     |              | rterly                |     |  |  |
| Recipient Task Coordinato                                                                                                    | Linda Hayes, Clerk-Trea                                                                                                    | surer        |                                |              |                       |     |  |  |
| ② Deliverables                                                                                                    |                                                                                                    |              |                                |              |                       |     |  |  |
| Deliverable #                                                                                                    | Description                                                                                                    | Due Date     | Received?<br>(ECY Use<br>Only) | EIM Study ID | EIM<br>System<br>Link | (ex |  |  |
| 1.1 Quarterly                                                                                                    | Progress Reports                                                                                                    |              |                                |              |                       |     |  |  |
| 1.2 Recipient                                                                                                    | Closeout Report                                                                                                    |              |                                |              |                       |     |  |  |
| 1.3 Project O                                                                                                    | utcome Summary                                                                                                    |              |                                |              |                       |     |  |  |

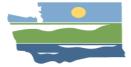

# **Funding Distribution Form**

### **FUNDING DISTRIBUTION**

### Instructions:

Please fill in the appropriate fields.

Required fields are marked with an \*.

When done, click the SAVE button.

To add a new Funding Source or Task row, enter a Funding Source or Task and click the save button.

After Save, a new row will appear. Repeat for each Funding Source and Task

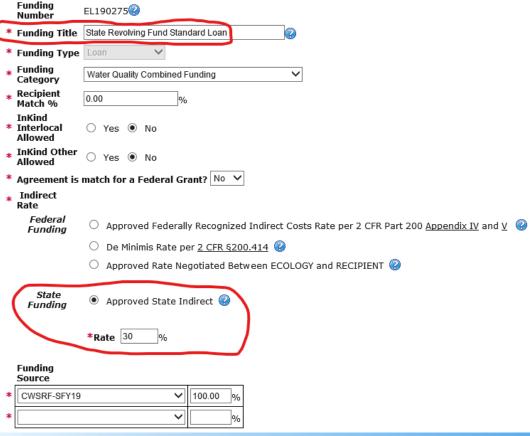

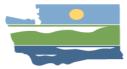

# Funding Distribution(s) Summary Form

### **FUNDING DISTRIBUTION SUMMARY**

### Instructions:

Please fill in the appropriate fields.

Required fields are marked with an \*

When done, click the **SAVE** button.

### By Task Funding Distribution

| Task Title                        | State Revolving Fund Standard Loan | State Revolving Fund Forgivable Principal | Total        |
|-----------------------------------|------------------------------------|-------------------------------------------|--------------|
| Project Administration/Management | \$500.00                           | \$500.00                                  | \$1,000.00   |
| Facility Planning                 | \$65,000.00                        | \$65,000.00                               | \$130,000.00 |
| Total                             | \$65,500.00                        | \$65,500.00                               | \$131,000.00 |

### Recipient/Ecology Share

| Funding Distribution                      | Recipient<br>Match % | Recipient Share | Ecology Share | Total        |
|-------------------------------------------|----------------------|-----------------|---------------|--------------|
| State Revolving Fund Standard Loan        | 0.00%                | \$0             | \$65,500.00   | \$65,500.00  |
| State Revolving Fund Forgivable Principal | 0.00%                | \$0             | \$65,500.00   | \$65,500.00  |
| Total                                     |                      | \$0             | \$131,000.00  | \$131,000.00 |

| <b>Total Eligible Costs</b> | <b>Ecology Share</b> | Recipient Share |
|-----------------------------|----------------------|-----------------|
| \$131,000.00                | \$131,000.00         | \$0             |

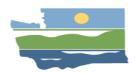

# **Important Dates**

- Agreements should be signed by both parties within 6 months of the publication date of the combined Final Offer and Applicant List
- Work on the project must begin within
   10 months after the publication date of the combined Final Offer and Applicant List
- Final PRPR and all deliverables must be completed/uploaded to EAGL within 30 days of project completion/agreement expiration date
- The project must be completed within 5
  years of the publication date of the
  combined Final Offer and Applicant List

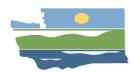

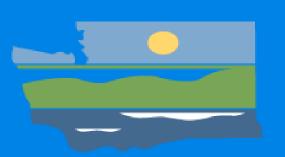

# Managing Roles in EAGL

# What is your role?

- A role gives you access &various abilities within EAGL
- Your organization decides who has what role
- Roles are different than Recipient Contacts
- Every contact and anyone assigned a role must first have a SAW account and EAGL access
- Roles must be assigned/changed by an Authorized Official within your organization

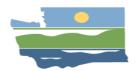

# Recipient Contacts v. EAGL Roles

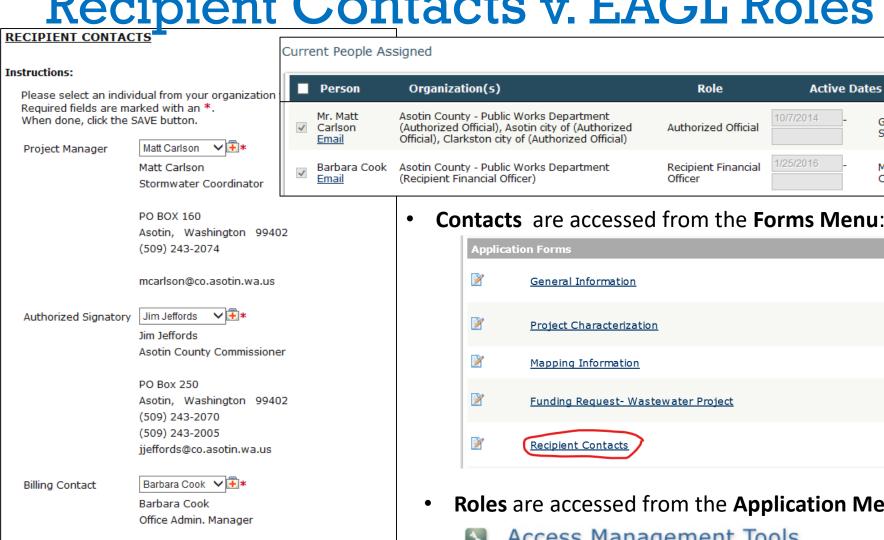

Asotin County Public Works

Asotin, Washington 99402-0160

PO Box 160 Asotin, WA 99402

(509) 243-2074

bcook@co.asotin.wa.us

**Roles** are accessed from the **Application Menu**:

**Active Dates** 

Grant

Syster

Mr. Ma

Carlso

10/7/2014

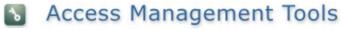

Select the View Management Tools button below to see tools and options ava amendment. You can review status history, role assignments, check for errors, VIEW MANAGEMENT TOOLS

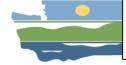

**FY21 Recipient Training** 

# **EAGL** Levels

1. Organization

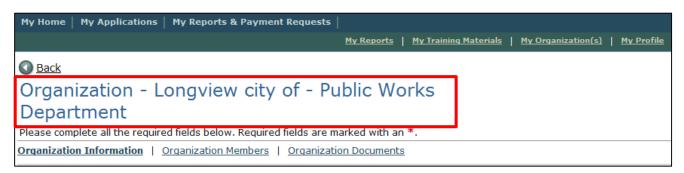

2. Document- "Parent Document" (Application)

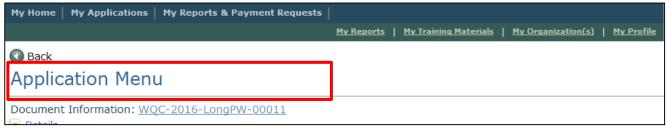

3. Subdocument (example: PRPR or Closeout Report)

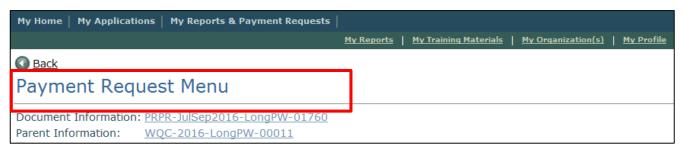

## Roles at different levels

- Organization: Staff are added to your organization during SAW/EAGL registration.
- Parent Document (Application): Roles must be assigned to staff by organization.
- Subdocuments (Payment Requests/Progress Reports): Roles are automatically inherited by new sub-documents created under the parent document.

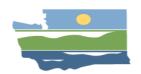

# **Best Practices for EAGL Roles**

- EAGL Authorized Official(s) should reassess roles at various stages (Application, Agreement Initiated, Agreement Active)
- Always have at least 2 Authorized Officials at the organization level and for each project.
- Manage Active Dates for new or former employees.
- Assign consultants role of Writer not Authorized Official.

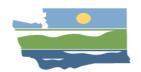

# Role Access

- **Authorized official**: manages other roles within EAGL and has access to all functions. Contractors must <u>not</u> be assigned this role.
- Recipient Project Manager: Initiate/complete/submit PRPR, access to edit progress report.
- Recipient Financial Manager: Initiate/complete/submit PRPR, access to edit payment request.
- Contractor: Read/Edit/Initiate an application.
- Writer: Edit a PRPR but can't initiate or submit.
- Reader: Can read everything but can't edit/initiate/submit.

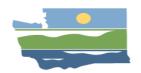

# **Role Permissions**

|                   |                                                 |                        | Do             | cument                          | Roles                                 |        |        |
|-------------------|-------------------------------------------------|------------------------|----------------|---------------------------------|---------------------------------------|--------|--------|
|                   | What my role allows me to do in EAGL:           | Authorized<br>Official | Contractor     | Recipient<br>Project<br>Manager | Recipient<br>Financial<br>Officer     | Writer | Reader |
| 1)                | Applications & Amendme                          | ents (Parent D         | ocuments)      |                                 |                                       |        |        |
| <b>-</b> <i>)</i> | Control Access to<br>Applications               | x                      |                |                                 |                                       |        |        |
|                   | Read Application Forms                          | Х                      | Х              | Х                               | Х                                     | Х      | Х      |
|                   | Edit Forms when<br>Application in Process       | х                      | х              | х                               |                                       | х      |        |
|                   | Initiate Applications                           | Х                      | Х              |                                 |                                       |        |        |
|                   | Submit Applications                             | Х                      |                |                                 |                                       |        |        |
|                   | Cancel Applications                             | Х                      |                |                                 |                                       |        |        |
| 2)                | Payment Requests & Pro                          | gress Reports          | (Subdocumer    | nts)                            |                                       |        |        |
| ۷)                | Initiate Payment Request or Progress Report     | х                      |                | x                               | х                                     |        |        |
|                   | Read Payment Request<br>or<br>Progress Report   | х                      | х              | x                               | x                                     | х      | х      |
|                   | Edit Payment Request<br>or<br>Progress Report   | x                      |                | Progress<br>Report<br>Only      | Payment<br>Request/<br>Form D<br>Only | x      |        |
|                   | Submit Payment<br>Request or Progress<br>Report | х                      |                | х                               | х                                     |        |        |
|                   | Cancel Payment<br>Request or Progress<br>Report | х                      |                | х                               | х                                     |        |        |
|                   | Equipment Purchase Rep                          | orts & Closeo          | ut Reports (Su | ıb-documen                      | ts)                                   |        |        |
| 3)                | Initiate Sub-documents                          | х                      |                | х                               |                                       |        |        |
| <b>-</b> ,        | Read Sub-documents                              | х                      | Х              | х                               | Х                                     | х      | Х      |
|                   | Edit Sub-documents                              | х                      |                | х                               |                                       | Х      |        |
|                   | Submit Sub-documents                            | х                      |                | х                               |                                       |        |        |
|                   | Cancel Sub-documents                            | Х                      |                | Х                               |                                       |        |        |
|                   | Change the Status of<br>Sub-documents           | х                      | FY21           | Recip <b>i</b> ent              | Training                              |        |        |

- ONLY an
   Authorized
   Official can edit
   roles. Assign 2+
   Authorized
   Officials.
- After agreement is in
   Active status in EAGL an
   Authorized Official should
   change those in the
   Contractor role to a
   Writer if they want their
   contractor or consultant
   to fill out payment
   requests or progress
   reports.

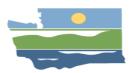

# How to verify, and add/edit roles

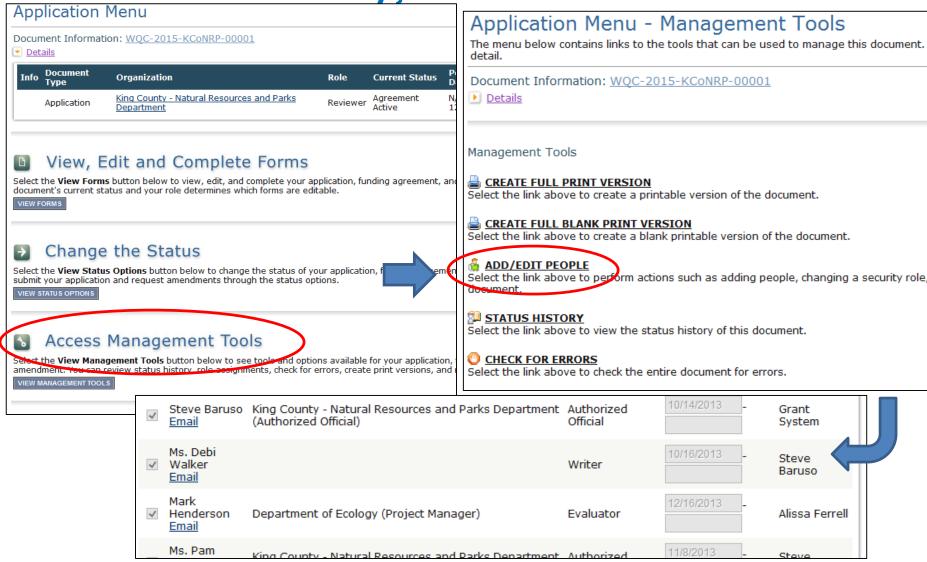

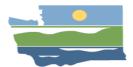

#### Payment Request Menu - People

The functionality on this page will allow you add, delete or edit people on this document.

Use the keyword search function to locate a person you would like to add. Select the check box next to the name in the search results. Or, you can uncheck the box next to the person(s) name under the Current People Assigned area to remove people. After you perform your modifications, remember to select the **SAVE** button to save your changes.

For former staff or contractors: Document Information: PRPR-JanMar2016-Burlin-00953 Parent Information: WQC-2016-Burlin-00286 Enter Active end date and click SAVE. Details Don't delete Active start date. ☐ Don't uncheck the box on the left. For new staff: Person Search ☐ Have them register with EAGL/SAW. Enter a name or partial name: SEARCH ☐ Wait for confirmation email from Ecology. Check the box on the left and enter Active start date and click SAVE (upper right corner). Current People Assigned

| ■ Person                    | Organization(s)                          | Role                | Active Dates | Assigned<br>By  |
|-----------------------------|------------------------------------------|---------------------|--------------|-----------------|
| Mr. John Abenroth Jr. Email | Burlington city of (Authorized Official) | Authorized Official | 4/26/2016 _  | Grant<br>System |
| Mr. Marv Pulst Email        | Burlington city of (Writer)              | Authorized Official | 4/26/2016 -  | Grant<br>System |

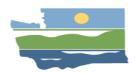

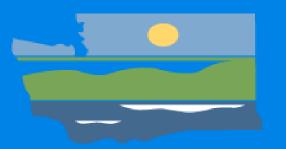

# DOCUMENT MANAGEMENT AND UPLOADING GUIDANCE

# Document Management and Uploading Guidance

- What do you upload?
  - Deliverables
  - Backup for payment requests
- Where should you upload docs?
  - Deliverables: General "Uploads" Form
  - Payment Request/Progress Report (PRPR) backup for a specific PRPR: "Uploads" under that specific PRPR
  - Backup that applies to multiple PRPRs: upload to general uploads or to each PRPR it applies to

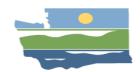

# Document Management and Uploading Guidance

- What should I name my files?
  - -Descriptive names that identify content
  - -Your agency name is not necessary
  - -The EAGL number is not necessary
  - Avoid Spaces
  - -DO NOT USE SYMBOLS (~, &, etc.)

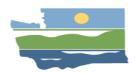

# Best practices for uploading documents

- Start deliverable names with the task letter and deliverable number, for example: D.1
- Email your Ecology PM/FM. Let them know you uploaded the file
- Upload from the bottom of the uploads form to avoid overwriting previous uploads
- Don't attempt to delete uploads

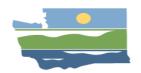

|                                 | SAVE ADD NOTE CHECK GLOBAL ERRORS                                  |
|---------------------------------|--------------------------------------------------------------------|
| DOE Approval Letter             | Browse DELETE                                                      |
|                                 | 6485-12.02.13.WRichlandAmend.pdf                                   |
| SERP Approval                   | Browse DELETE                                                      |
|                                 | 6485 2-12.02.13.WRichlandSERP.pdf                                  |
| SERP Checklist                  | Browse DELETE                                                      |
|                                 | 6485 3-12.02.13.WRichlandSERPChecklist.pdf                         |
| Offer Letter                    | Browse DELETE                                                      |
|                                 | 6485-2015-00061WRichlandBiosolidsProcessingFacilityOfferLetter.pdf |
| Financial Capability Assessment | Browse DELETE                                                      |
|                                 | 6485-WQC-2015-WeRiPW-00061FinancialCapabilityAssessment.xlsx       |
| Estimated Project Life          | Browse DELETE                                                      |
|                                 | 6485 2-EstimatedProjectLife.xlsx                                   |
| Face Sheet                      | Browse DELETE                                                      |
| . 355 5.1151                    | 6485 3-WQC-2015-WeRiPW-00061 FaceSheet.pdf                         |
| Signed Router                   | Browse DELETE                                                      |
|                                 | 6485 4-WQC-2015-WeRiPW-00061 SignedRouter.pdf                      |
| NOTICE OF AWARD                 | Browse DELETE                                                      |
|                                 | 0403 3-NOTICEOFAWARD.pdf                                           |
| BID TABULATIONS                 | Browse DELETE                                                      |
|                                 | 6485 6-BIDTABULATIONS.pdf                                          |
| ADVERTISEMENT AND AFFIDAV       | Browse DELETE                                                      |
|                                 | 6485 7-ADVERTISEMENTANDAFFIDAVIT.pdf                               |
| CONTRACT DOCUMENTS              | Browse DELETE                                                      |
|                                 | 6485 8-CONTRACTDOCUMENTS.pdf                                       |
| PRE-CONSTRUCTION CONFER         | Browse DELETE                                                      |
|                                 | 6485 9-PRECONSTRUCTIONCONFERENCEMINUTES.pdf                        |
| PRE-CONSTRUCTION SIGN IN :      | Browse DELETE                                                      |
|                                 | 6485 10-PRECONSIGNINSHEET.pdf                                      |
| NOTICE TO PROCEED               | Browse DELETE                                                      |
|                                 | 6485 11-NoticetoProceedSigned.pdf                                  |
|                                 | Browse                                                             |
|                                 |                                                                    |

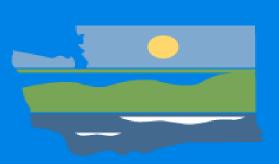

# **BREAK**

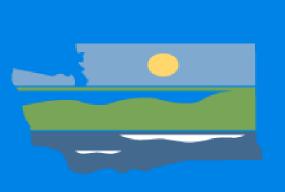

# GETTING PAID: PAYMENT REQUEST /PROGRESS REPORT (PRPR)

# YouTube Video:

https://www.youtube.com/watch?v=Lbl7gzh6pgA

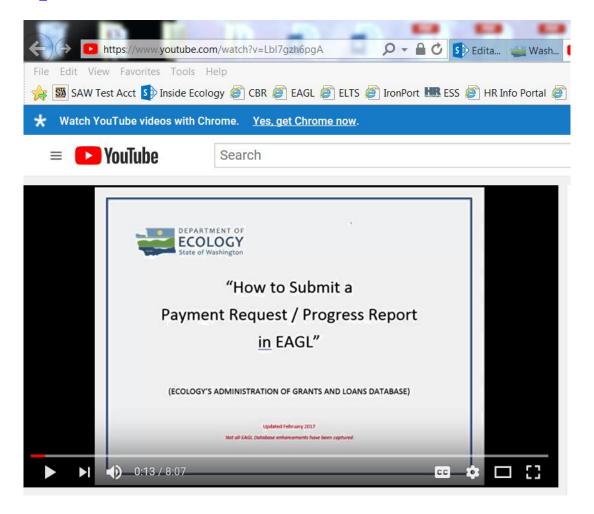

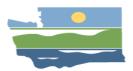

# EAGL TIPS: Before starting PRPR

- "Active" agreement status.
- Previous PRPR must be "Active" prior to submitting new PRPR.
- Verify role.
- PRPR's can be submitted monthly or at least quarterly.
  - Due 30 days after the end of the quarter.

"Quarterly progress reports will cover the periods from January 1 through March 31,

April 1 through June 30, July 1 through September 30, and October 1 through December 31."

# Who initiates the PRPR?

Authorized Official, Recipient Project
 Manager, or Recipient Financial Officer.

| Progress Report           | Payment Request             |
|---------------------------|-----------------------------|
| Recipient Project Manager | Recipient Financial Officer |
| Writer                    | Writer                      |

# Initiate a PRPR

#### **Application Menu**

Document Information: WQC-2016-Burlin-00286

Details

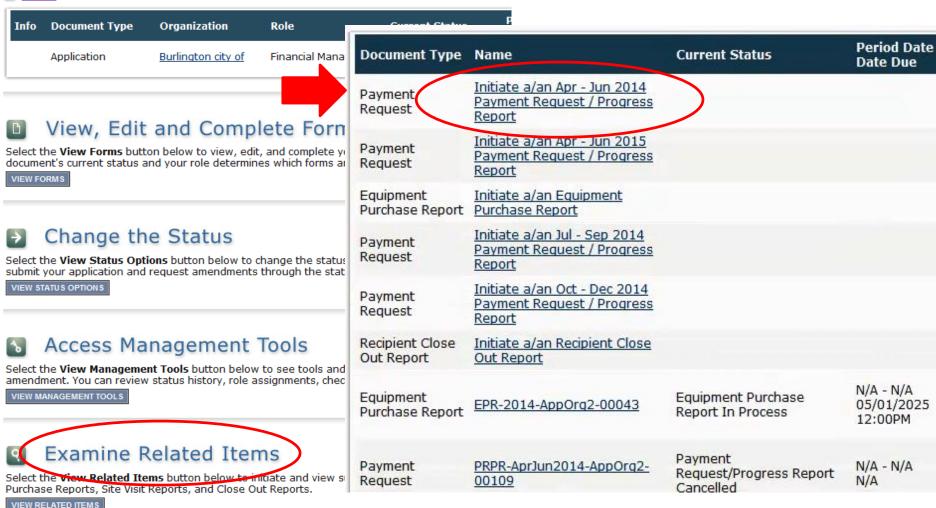

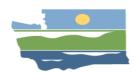

# Initiate a PRPR

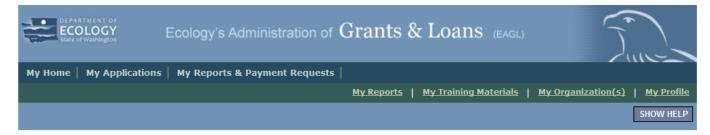

Note: Subdocument

number is created

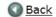

#### Payment Request Menu

Document Information: PRPR-JanMar2015-SequPW-00041

Parent Information: WQC-2015-SequPW-00008

■ Details

| Info | Document<br>Type | Organization                         | Role      | Current Status                  | Period Date /<br>Date Due |
|------|------------------|--------------------------------------|-----------|---------------------------------|---------------------------|
|      | Payment          | <u>Sequim city of - Public Works</u> | Financial | Payment Request/Progress Report | N/A - N/A                 |
|      | Request          | <u>Department</u>                    | Manager   | Screening                       | 04/30/2015 5:00PM PST     |

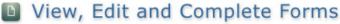

Select the **View Forms** button below to view, edit, and complete forms.

#### Change the Status

Select the View Status Options button below to perform actions such as submitting applications or request modifications.

VIEW STATUS OPTIONS

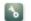

#### Access Management Tools

Select the **View Management Tools** button below to perform actions such as adding people to this document or viewing the document history.

VIEW MANAGEMENT TOOLS

FY21 Recipient Training

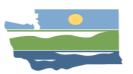

# Review Payment History Status

#### **PAYMENT HISTORY**

#### **Cumulative Approved Expenditures**

NOTE: Any expenditures not yet approved are not included in the table below.

| Funding<br>Title    | rask ritte                                      | Cumulative<br>Approved<br>Cash<br>Expenditures | Approved In<br>Kind<br>Interlocal | Evnenditures | Total<br>Cumulative<br>Approved<br>Expenditures | i ask Budget |              | Eligible<br>Costs |
|---------------------|-------------------------------------------------|------------------------------------------------|-----------------------------------|--------------|-------------------------------------------------|--------------|--------------|-------------------|
| SFAP<br>[EG160053]  | Construction                                    | \$0.00                                         | \$0.00                            | \$0.00       | \$0.00                                          | \$300,000.00 | \$300,000.00 | \$0.00            |
| SFAP<br>[EG160053]  | Construction Management                         | \$0.00                                         | \$0.00                            | \$0.00       | \$0.00                                          | \$50,000.00  | \$50,000.00  | \$0.00            |
|                     | Design Plans and Specs,<br>Environmental Review | \$0.00                                         | \$0.00                            | \$0.00       | \$0.00                                          | \$135,000.00 | \$135,000.00 | \$0.00            |
|                     | Project<br>Administration/Management            | \$695.00                                       | \$0.00                            | \$0.00       | \$695.00                                        | \$15,000.00  | \$14,305.00  | \$695.00          |
| SFAP [EG10<br>Total | 60053]: Distribution                            | \$695.00                                       | \$0.00                            | \$0.00       | \$695.00                                        | \$500,000.00 | \$499,305.00 | \$695.00          |
| <b>Grand Tota</b>   | I                                               | \$695.00                                       | \$0.00                            | \$0.00       | \$695.00                                        | \$500,000.00 | \$499,305.00 | \$695.00          |

#### **Disbursement History**

NOTE: The amount shown in the Disbursement Amount column has not been disbursed to the recipient until the status column shows "Payment Request / Progress Report Active"

| Payment Request # | Disbursement Amount | Payment Request Status                     |
|-------------------|---------------------|--------------------------------------------|
| 1                 | \$521.25            | Payment Request/Progress Report Active     |
| 2                 | \$0                 | Payment Request/Progress Report In Process |

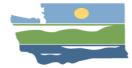

# Progress Report

Document Information: PRPR-JanMar2015-SequPW-00041 Parent Information: WQC-2015-SequPW-00008 Details Forms You are here: Payment Request Menu > Forms Menu Payment Request Status **Page Name** Payment Request / Progress Report Forms Payment Request 1 Payment History PROGRESS REPORT Form D: Contractor Participation Report Instructions: 1 Progress Report Please fill in the appropriate fields. Payment Request Progress Report Modification Comments Required fields are marked with an \* . When done, click the SAVE button. \*Final: © Yes © No Progress Report Number: 4 Report Period End Date: 03/31/15 \* By Task Progress Percent Complete Summary of accomplishments for this reporting period Task Title Reporting Period 11/1/2014 to 3/31/2015 Completed progress report and billing. Coordinated team meetings and Project Administration/Management 10 time accounting. FY21 Recipient Training 130 of 2000

# Progress Report

- Enter % work completed for each task.
- Enter reporting period timeframe.
- Enter activities and deliverables completed.
- Enter quantitative info, if applicable.
- Include verification statement in general comments.
  - We verify that we are in compliance with all the requirements as outlined in our funding agreement(s) with the Department of Ecology. This includes but is not limited to:
    - The Davis-Bacon Act, 29 CFR (If applicable)
    - Washington State Prevailing Wage Rate, Chapter 39.12 RCW (Pertaining to all recipients)
    - The Disadvantaged Business Enterprise (DBE), 40 CFR, Part 33 (Pertaining to recipients that had a signed funding agreement(s) with Ecology on or after August 26, 2010)
- Upload associated files (ex., site photos).
- Click "Save" & Save often

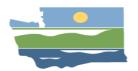

# Payment Request

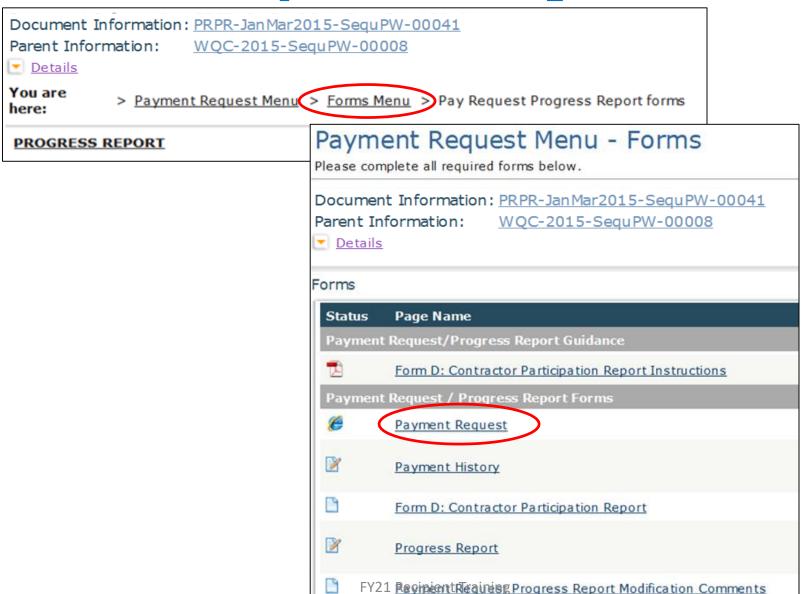

# PRPR Payment Request

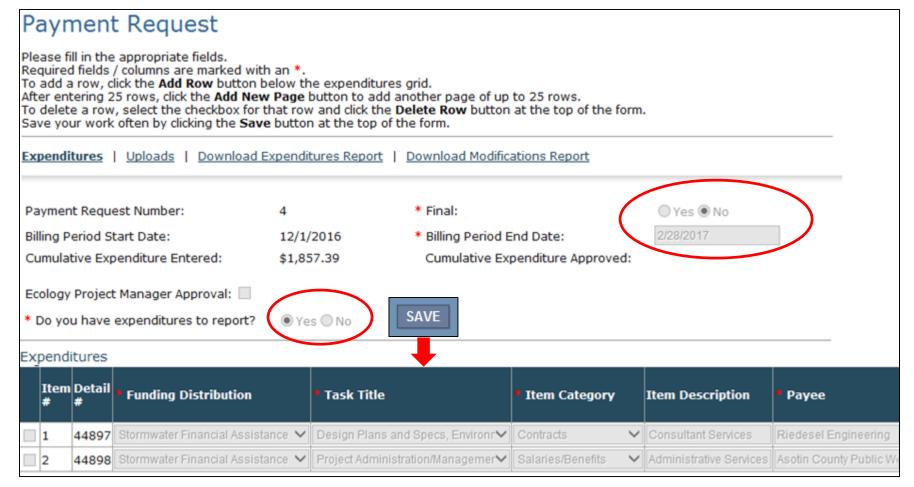

| Invoice # | * Date Incurred<br>Start | * Date Incurred End  | * Amount    |        | Approved /<br>Denied /<br>Modified | * Authorized<br>Amount | Comment |
|-----------|--------------------------|----------------------|-------------|--------|------------------------------------|------------------------|---------|
| 11343     | 12/13/2016               | 12/13/2016           | \$1,822.50  | Cash 🗸 | , <b></b>                          |                        |         |
| 06006     | 12/1/2016                | 12/31/2016 FY21 Reci | pientTraini | gash 🗸 | · ·                                |                        |         |

## Payment Request

- Recipient enters expenditure details:
  - -Funding Distribution (budget)
  - -Task Title
  - Item Category and Description
    - Let us know what we are reimbursing for.
  - -Payee
  - -Invoice #
  - -Start and End Dates of Cost Incurred
  - -Amount
  - Expenditure Type (Cash)

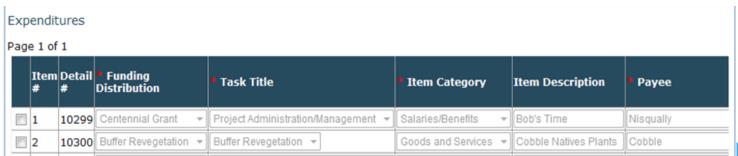

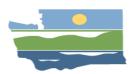

# Payment Request

Payment request back-up documentation

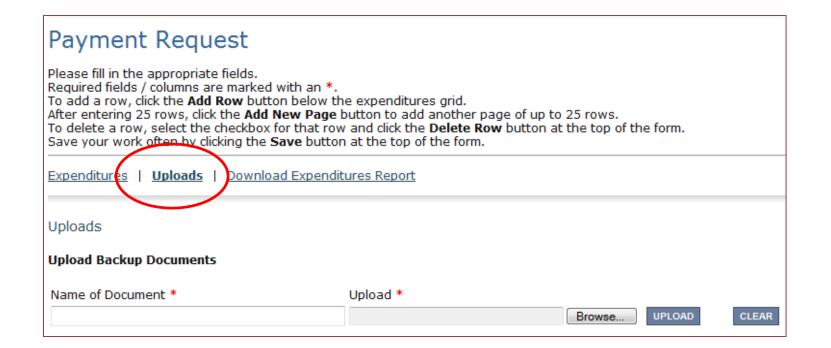

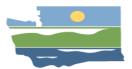

# Payment Request (cont.)

- Payment Request Backup Documentation Should Be:
  - Legible if you can't read the numbers, neither can we
  - Organized
  - Include Any Reason Why Amounts Requested Are Different From Backup
  - SAM Reports (General Uploads-Why?)
  - -The Clearer the Backup the Faster the Reimbursement

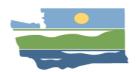

## Form D

#### Next, open Form D.

Document Information: PRPR-JanMar2015-SequPW-00041

Parent Information: WQC-2015-SequPW-00008

Details

You are here: Payment Request Menu > Forms Menu

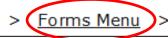

Payment Request

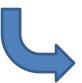

#### Forms

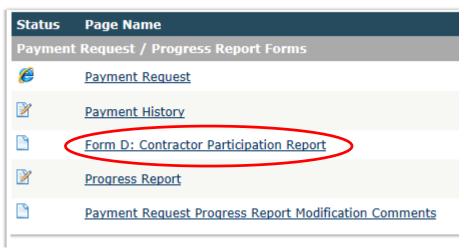

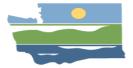

# PRPR Form D

Instructions are in EAGL.

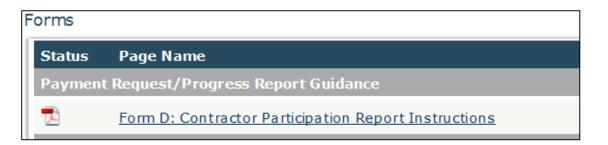

• Submit for all prime contractors or subcontractors.

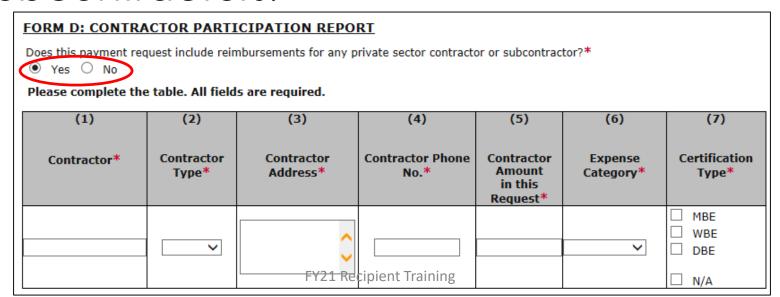

# Payment History

### Review payment history again.

Document Information: PRPR-JanMar2015-SequPW-00041

Parent Information: WQC-2015-SequPW-00008

Details

You are here: Payment Request Menu > Forms Menu > Payment Request

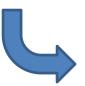

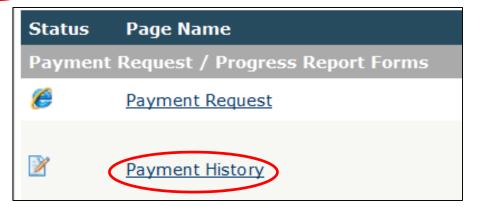

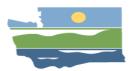

# **Review Payment History**

#### **PAYMENT HISTORY**

#### **Cumulative Approved Expenditures**

NOTE: Any expenditures not yet approved are not included in the table below.

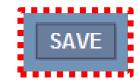

Task 4 Task 3 Task 2

Task 1

| Funding<br>Title    | Task Title                                      | Cumulative<br>Approved | Approved In<br>Kind<br>Interlocal | Cumulative<br>Approved In<br>Kind Other<br>Expenditures | Total<br>Cumulative<br>Approved<br>Expenditures | i ask Budget |              | Eligible<br>Costs |
|---------------------|-------------------------------------------------|------------------------|-----------------------------------|---------------------------------------------------------|-------------------------------------------------|--------------|--------------|-------------------|
| SFAP<br>[EG160053]  | Construction                                    | \$0.00                 | \$0.00                            | \$0.00                                                  | \$0.00                                          | \$300,000.00 | \$300,000.00 | \$0.00            |
| SFAP<br>[EG160053]  | Construction Management                         | \$0.00                 | \$0.00                            | \$0.00                                                  | \$0.00                                          | \$50,000.00  | \$50,000.00  | \$0.00            |
|                     | Design Plans and Specs,<br>Environmental Review | \$0.00                 | \$0.00                            | \$0.00                                                  | \$0.00                                          | \$135,000.00 | \$135,000.00 | \$0.00            |
|                     | Project<br>Administration/Management            | \$695.00               | \$0.00                            | \$0.00                                                  | \$695.00                                        | \$15,000.00  | \$14,305.00  | \$695.00          |
| SFAP [EG10<br>Total | 60053]: Distribution                            | \$695.00               | \$0.00                            | \$0.00                                                  | \$695.00                                        | \$500,000.00 | \$499,305.00 | \$695.00          |
| <b>Grand Tota</b>   | I                                               | \$695.00               | \$0.00                            | \$0.00                                                  | \$695.00                                        | \$500,000.00 | \$499,305.00 | \$695.00          |

#### Disbursement History

NOTE: The amount shown in the Disbursement Amount column has not been disbursed to the recipient until the status column shows "Payment Request / Progress Report Active"

| Payment Request # | Disbursement Amount | Payment Request Status                     |
|-------------------|---------------------|--------------------------------------------|
| 1                 | \$521.25            | Payment Request/Progress Report Active     |
| 2                 | \$0                 | Payment Request/Progress Report In Process |

• Payment History won't reflect current request until PRPR is approved by Ecology.

# Final Check Before Submission. Are my uploads in the right place?

- Payment Request:
  - Backup documentation and invoices
- Progress Report:
  - Project photos, press releases. (Not deliverables!)
  - Verification statement in general comments
- Form D: Contractor Participation Report:
  - Include all prime & sub contractors regardless of their MBE/WBE/DBE participation
- General Uploads:
  - -SAM search results for contractors
  - Deliverables (upon completion)

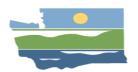

# Submitting your PRPR

#### Document Information: PRPR-JanMar2015-SequPW-00041

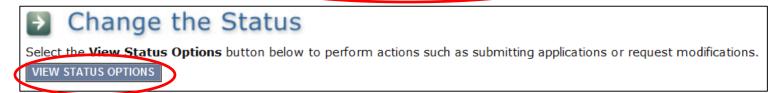

- Click "Apply Status" under Payment Request/Progress Report Submitted.
- Everything accurate? Click "I Agree".
- Status changed to "Payment Request/ Progress Report Submitted".

| Info | Document Type      | Organization             | Role                   | Current Status                               | Period<br>Date /<br>Date Due |
|------|--------------------|--------------------------|------------------------|----------------------------------------------|------------------------------|
|      | Payment<br>Request | Applicant Organization 2 | Authorized<br>Official | Payment Request/Progress Report<br>Submitted | N/A - N/A<br>N/A             |
|      |                    |                          | FY21 Recipio           | ent Training                                 |                              |

#### **PRPR** Modifications

- Ecology may send PRPR back for modifications if:
  - -Need additional backup
  - -Corrections need to be made
  - -Expected deliverables have not been uploaded
  - -Progress report is not informative or complete
- EAGL will send a notification email to Authorized Official(s)
- Check the Payment Request Progress Report Modification Comments form for explanation
- Make edits and resubmit

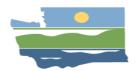

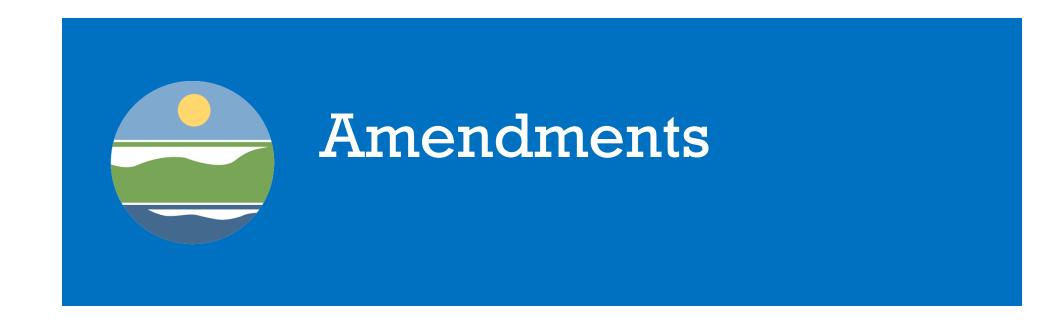

#### **Amendments Needed for:**

- Change in scope of work.
- Time extension.
- Budget Changes (i.e., reduce/increase funds)
- Close out the loan and put into repayment.
- Must be initiated by an Authorized Official or Ecology.

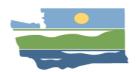

## Requesting an Amendment

1. Change status on the Agreement menu:

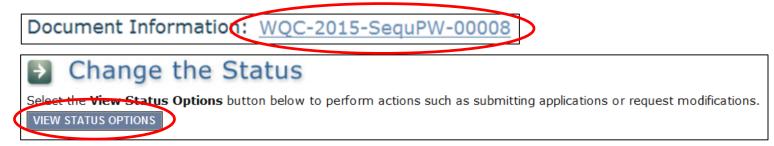

- Click "Apply Status" under Amendment Requested.

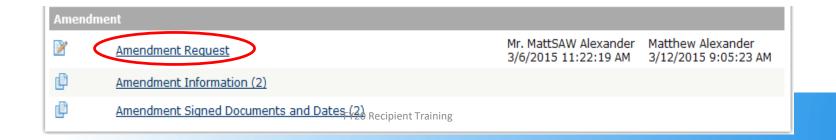

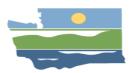

# **Amendment Request**

| * D | escribe the type and reason for amendment.                                                                                                    |        |
|-----|----------------------------------------------------------------------------------------------------|--------|
|     | [Amendment Request: #] [Date of Request:] [The reason for the amendment and why it's needed (Ecology will base our decision to approve or deny the request on the information provided).] | ^<br>• |
| L   |                                                                                                    |        |
| E   | cology Comments                                                                                                    | ^      |

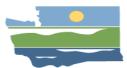

# **Amendment Tips**

- Make sure you don't have any PRPRs in process. This will stop you from completing the amendment process.
- Amendment approval determination:
  - Reviewed on a case by case basis and Ecology Project Manager and Financial Manager must agree that the amendment is warranted.
  - –If amendment is approved it goes through a process similar to agreement development and must be signed by your Authorized Signatory.

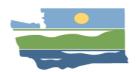

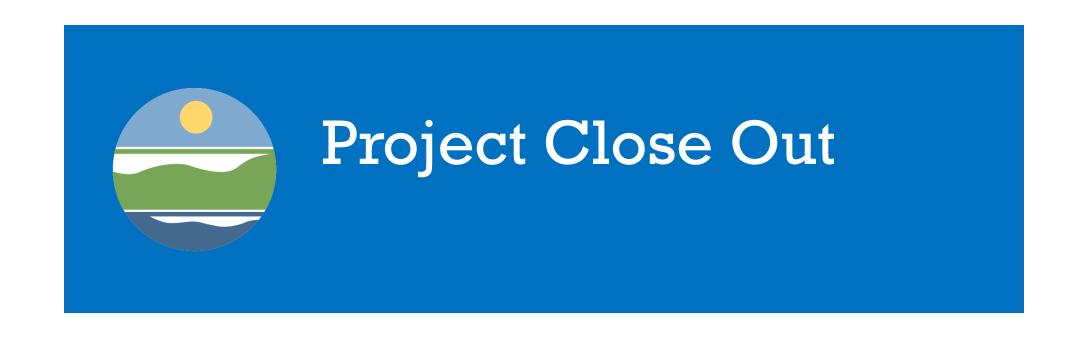

## **Project Close-out**

- Final payment requests and all deliverables, including a final project summary report must be completed/uploaded within 30 Days after the funding agreement expiration or project completion date.
- A final amendment along with a final amortization schedule will be completed for all loans.

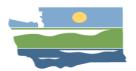

## Initiate a Recipient Close Out Report

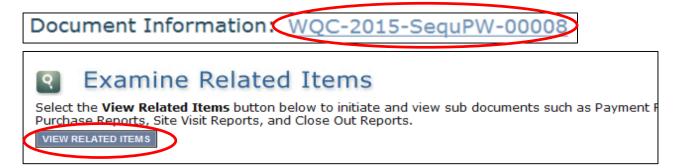

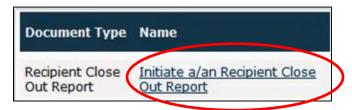

- Initiate the Close Out Report the same way as a PRPR.
- Unique subdocument number created when initiated.

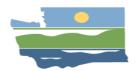

# Recipient Close Out Report

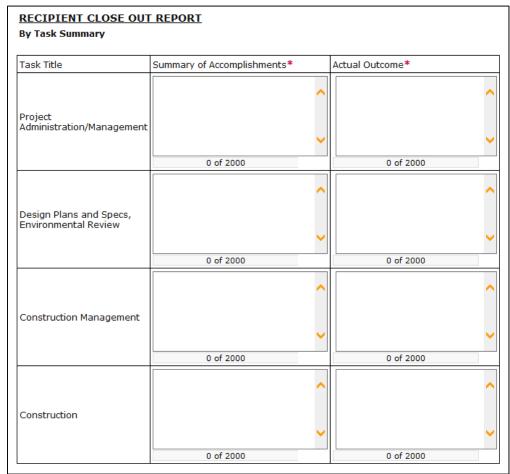

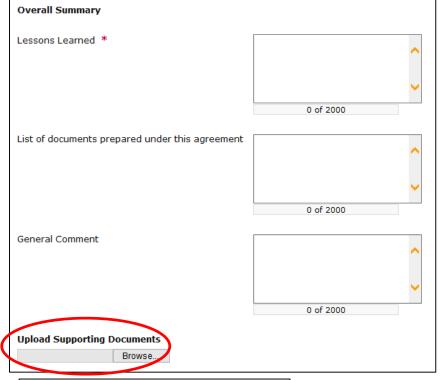

Note: upload two-page summary here

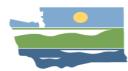

# Two-Page Summary

- Short summary of project outcomes and challenges.
- Clear project photos.
- Email Final draft to Ecology Project Manager before uploading to the Recipient Close Out Report.

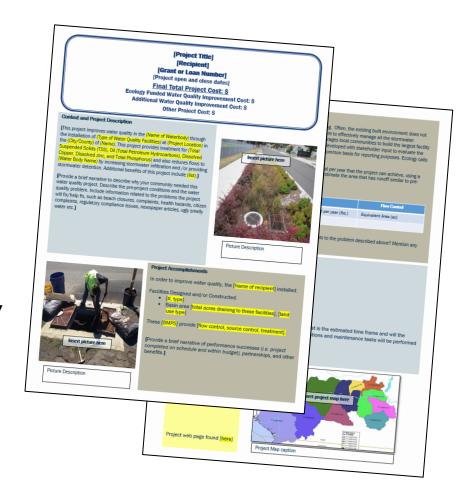

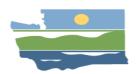

# Submitting Recipient Close Out Report

 Go back to the main menu on the subdocument and click "View Status Options" under Change the Status.

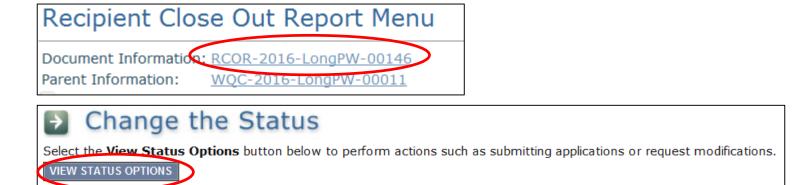

Submit Close Out report:

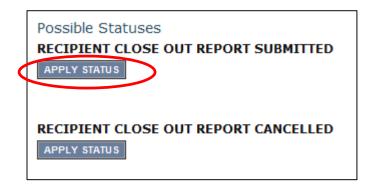

Ecology Project Manager will be notified through EAGL.

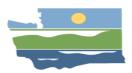

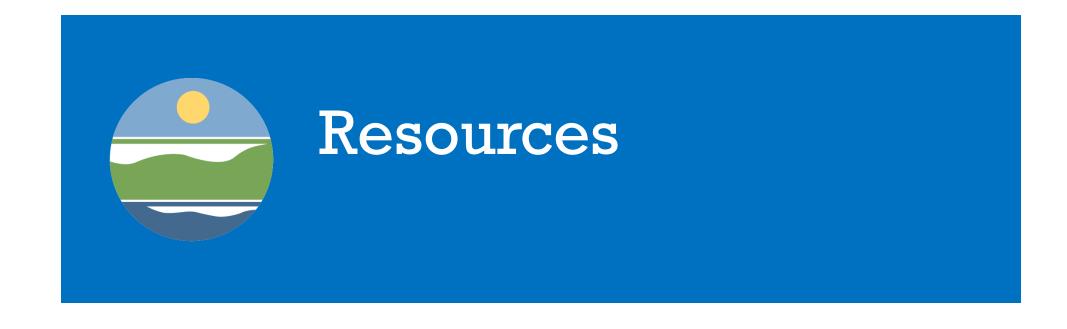

# Resources

- PowerPoint of this presentation
- Ecology Contacts
- File Management Guidance
- Upload Guidance
- Managing Roles Guidance
- Resource List (web links)
- Application Workshop Information

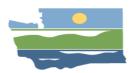

#### Resources

- EAGL <a href="https://secureaccess.wa.gov/ecy/eagl">https://secureaccess.wa.gov/ecy/eagl</a>
- Funding guidelines <a href="https://ecology.wa.gov/About-us/How-we-operate/Grants-loans/Find-a-grant-or-loan/Water-Quality-Combined-Funding-Program/WQC-funding-cycle">https://ecology.wa.gov/About-us/How-we-operate/Grants-loans/Find-a-grant-or-loan/Water-Quality-Combined-Funding-Program/WQC-funding-cycle</a>
- Administrative Requirements (EAGL Yellow Book) <u>https://fortress.wa.gov/ecy/publications/SummaryPages/17</u> 01004.html
- Water Quality Grant and Loan Resources
   https://ecology.wa.gov/About-us/How-we-operate/Grants-loans/Grant-loan-guidance
- EAGL Grant & Loan Webpage <a href="https://ecology.wa.gov/About-us/How-we-operate/Grants-loans">https://ecology.wa.gov/About-us/How-we-operate/Grants-loans</a>

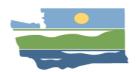

# THANK YOU!

# **QUESTIONS OR COMMENTS?**

Sean Mellon

sean.mellon@ecy.wa.gov (360) 628-7318

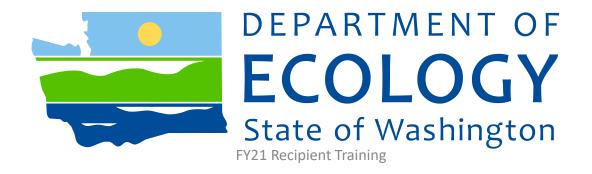